# Quick Start Guide

## Parani<sup>™</sup>ESD100V2

OEM Bluetooth-Serial Module

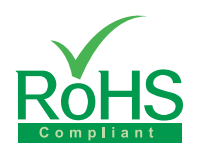

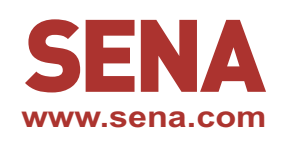

#### **Pinout & Cabling**

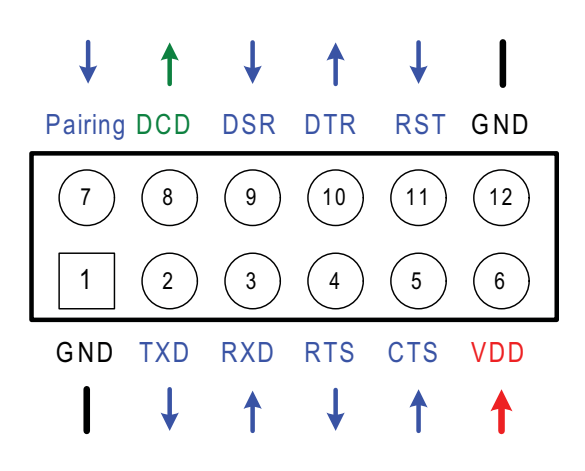

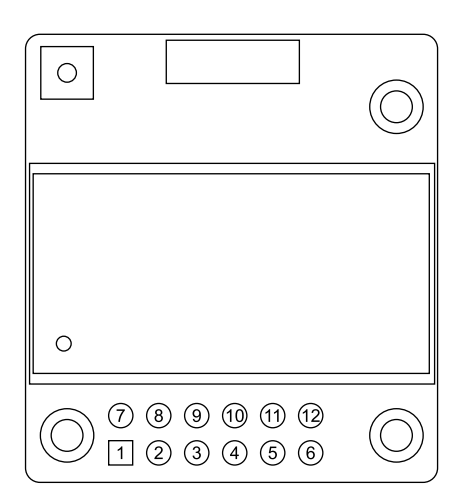

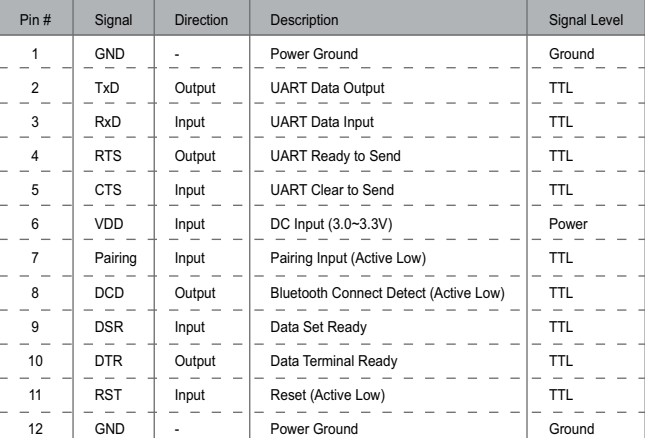

#### **Connection**

ྙGConnect the ESD100V2 to the Development Borad

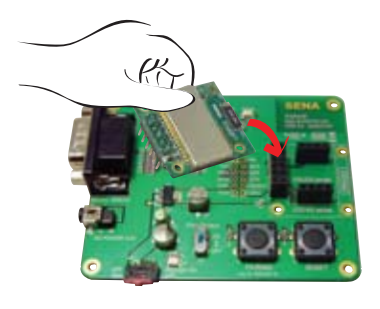

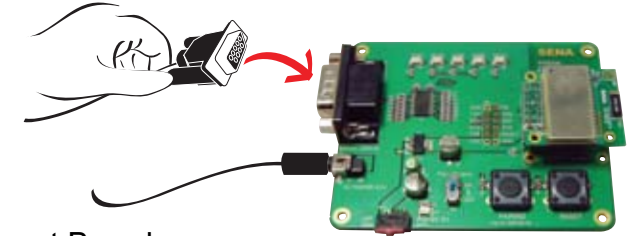

ྛGConnect the serial cable to the Development Board

ྚGConnect the power to the Development Board

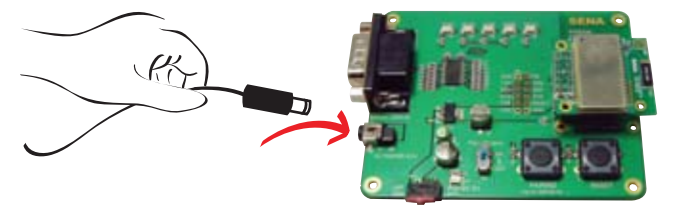

### **Configuration**

ParaniWizard is used for simple configuration of point-to-point communications between two Parani-ESD units.

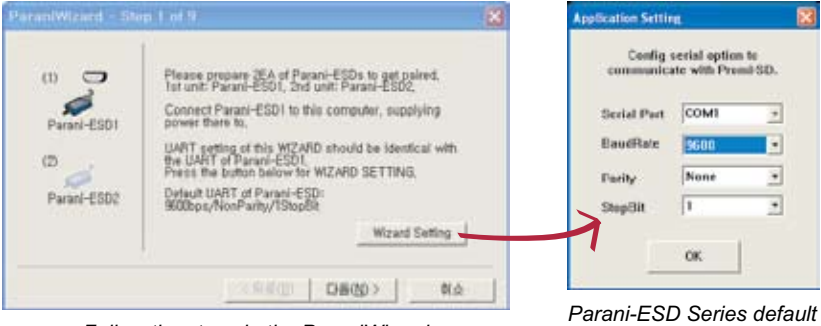

*Follow the steps in the ParaniWizard* 

*configuration is 9600 bps Baud rate, 8 Data bits, No Parity, 1 Stop bit and H/W flow control*

I. Configuration using the ParaniWizard **II.** Configuration using the ParaniWin or Hyper terminal program Using ParaniWin or Hyper terminal program, user can make pairing in any of the following situations. - *Between two Parani-ESD units.*

- *Between a Parani-ESD unit and other Bluetooth device.*

For connecting to other Bluetooth device, configuration mode must be set to "Mode 3(Connectable and Discoverable)".

For more information, refer to the User Manual. You may download the ParaniWin and User Manual from Sena website at **http://www.sena.com/support/downloads/**

Copyright 1998-2012, Sena Technologies, Inc. All rights reserved. **Visit us at www.sena.com**

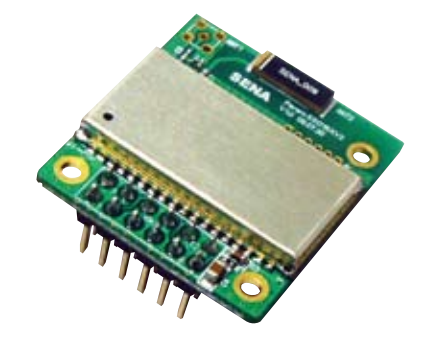